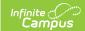

# **HSDC (High School Data Collection)**(Maryland)

Last Modified on 03/11/2024 8:45 am CDT

Tool Search: HSDC

Report Logic | Report Editor | Report Layout | Calculated Assessment Status Codes

The High School Data Collection (HSDC) captures student level information that includes student demographics, high school program completion, information on how students met Maryland High School Assessment graduation requirements, College and Career Readiness Indicators, Postsecondary Readiness Indicators, and other accountability related information.

This report collects the following information:

- Student Demographic Data
- High School Assessment Status and Scale Scores
- College and Career Readiness Data
- High School Completers Data
- Accountability Measures

Before you run the HSDC report, first run the Assessment Status Calculation Tool as several fields in this report are determined by running the Assessment Status Calculation Tool first.

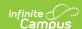

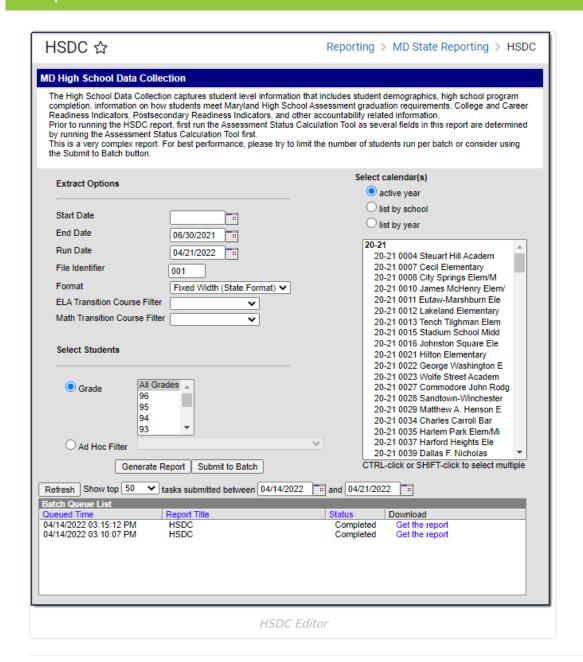

### **Report Logic**

- Students report if they meet all of the following criteria:
  - Must have an enrollment in the calendar through the End Date selected on the extract editor.
  - The student's enrollment is active on the last instructional day of the school year OR their Enrollment End Status is C60, C62, or C70.
  - The Enrollment type must be primary enrollment, partial, or special education services enrollment.

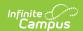

- Students must meet one of the following criteria:
  - Enrollment was active in the selected calendar on an Instructional and Attendance Calendar Day before the End Date in the extract editor.
  - $\circ$  Graduation Diploma Date between July 1 and August 31 of the School Year Start Year .
- If a student has more than one enrollment that meets the previous requirements, only the most recent enrollment reports.
- Students are NOT included if their:
  - enrollment record is marked as State Exclude;
  - enrollment record is marked as No Show;
  - o Grade Level of enrollment is marked as State Exclude; or
  - Calendar of enrollment is marked as State Exclude.

### **Report Editor**

| Field                            | Description                                                                                                    |
|----------------------------------|----------------------------------------------------------------------------------------------------|
| riciu                            | Description                                                                                                    |
| Start Date                       | The first instructional / attendance day in the calendar.                                                                                                    |
| End Date                         | The default date is June 30 of the current school year but can be changed. This is a required field.                                                                                                    |
| Run Date                         | Default value is today's date.                                                                                                    |
| File Identifier                  | The submission number. Allows you to enter a district defined file identification. The default ID is 001.                                                                                                    |
| Format                           | <ul><li>Fixed Width (State Format)</li><li>CSV</li><li>HTML</li></ul>                                                                                                    |
| ELA Transition<br>Course Filter  | Course Ad Hoc Filters are available for users to narrow report results.                                                                                                    |
| Math Transition<br>Course Filter | Course Ad Hoc Filters are available for users to narrow report results.                                                                                                    |
| Select Students                  | Grade     Ad Hoc Filter                                                                                                    |
| Select Calendar(s)               | The calendar(s) from which data is pulled for the report.                                                                                                    |
| Generate Report Submit to Batch  | Users have the option of submitting the report request to the batch queue by clicking <b>Submit to Batch</b> instead of <b>Generate Extract</b> . This process allows larger reports to generate in the background without disrupting the use of Campus. |

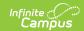

## **Report Layout**

▶ Click here to expand...

#### **Calculated Assessment Status Codes**

| Calculated Assessment Status<br>Code              | Reports |
|---------------------------------------------------|---------|
| 10: Passed                                        | 10      |
| 11: Combined Score                                | 11      |
| 12: Completed Bridge Program                      | 12      |
| 13: Substitute Test                               | 13      |
| 14: Participation Met Grad<br>Requirement         | 14      |
| 15: Course Credit                                 | 15      |
| 16: Second Semester Transfer                      | 16      |
| 17: Waiver                                        | 17      |
| 18: Non-Diploma/Certificate of Completion Student | 18      |
| 30: Passing Assessment Required but not taken     | 30      |
| 31: Failed                                        | 31      |